## **NEW UNSAVED CHANGES OPTION**

It is now possible to **save changes** while switching between the flights. This is due to amendments we have introduced to the SCHEDULE section.

When switching from one flight to another without saving changes made on a previous flight, Leon will provide **3 options** in a pop-up window:

**SAVE** - saves changes on a flight.

Last update: **2018/09/04 07:42**

- **CANCEL** allows remaining on a flight without saving changes.
- **DISCARD** switches to the next chosen flight without saving changes on the edited flight.

From: <https://wiki.leonsoftware.com/> - **Leonsoftware Wiki** Permanent link: **<https://wiki.leonsoftware.com/updates/schedule-it-is-possible-to-save-changes-while-switching-between-flights>**

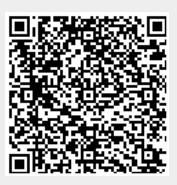